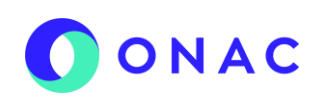

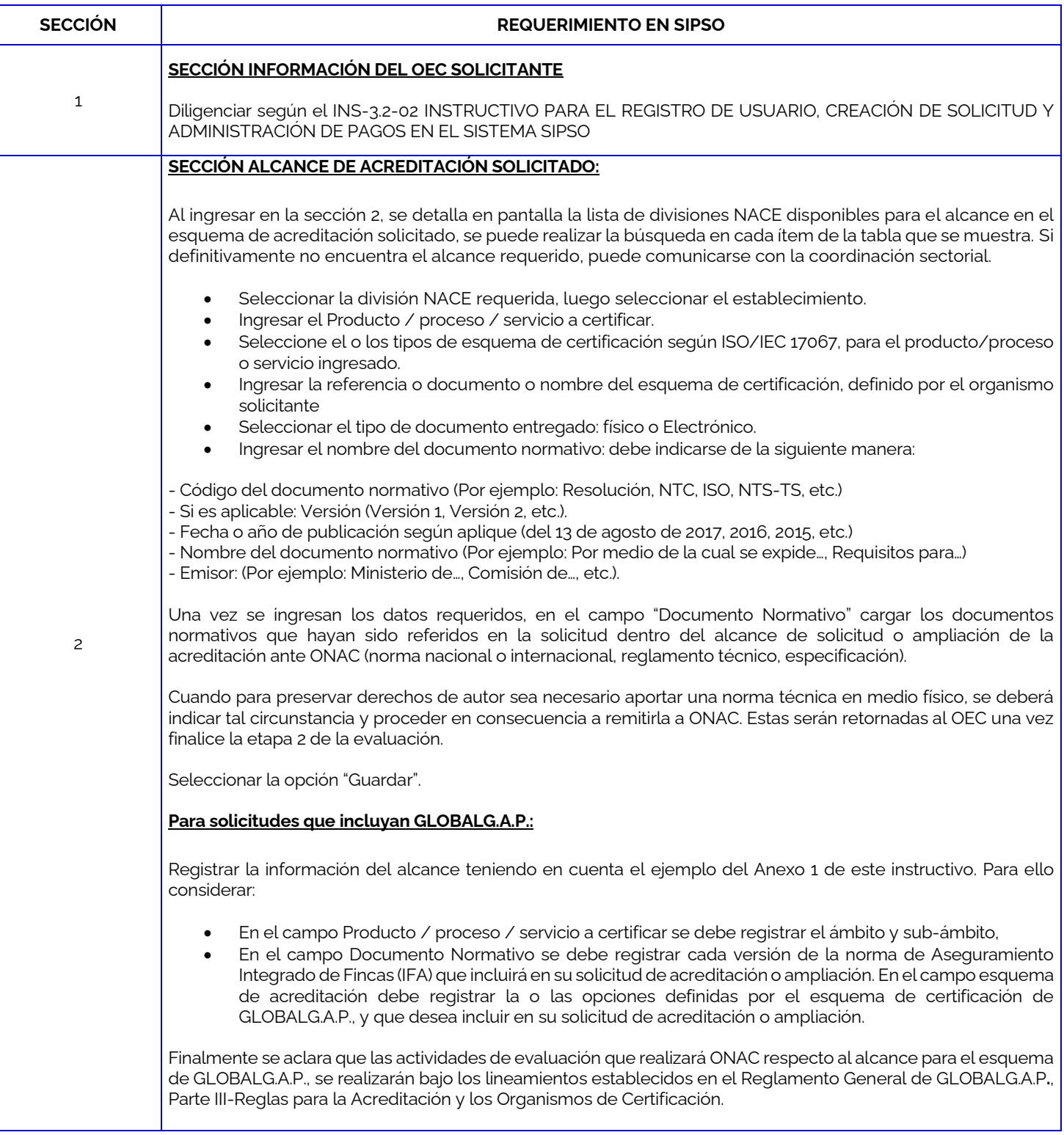

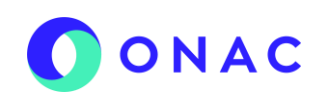

**CERTIFICACION DE PRODUCTO- CPR**

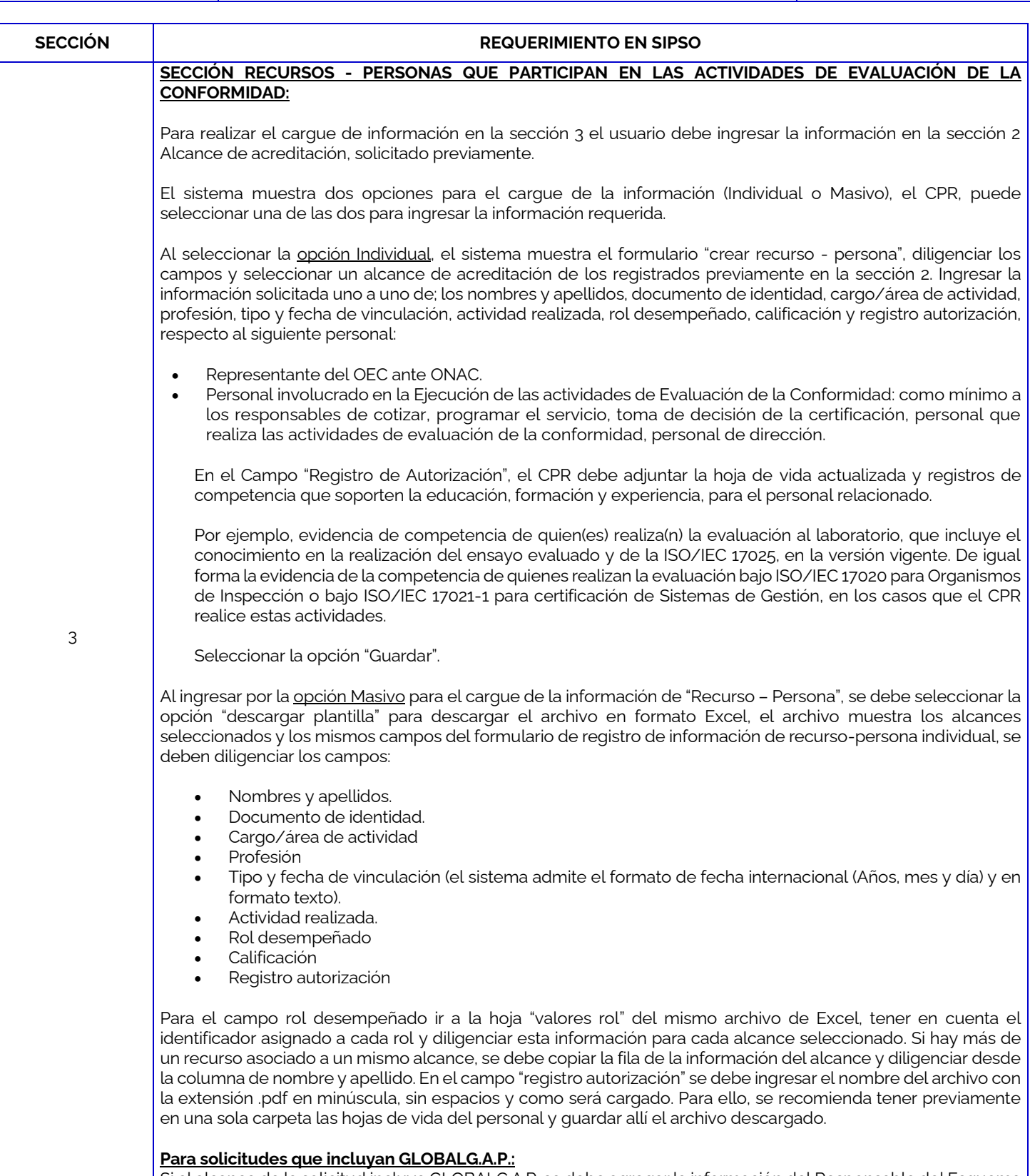

Si el alcance de la solicitud incluye GLOBALG.A.P. se debe agregar la información del Responsable del Esquema GLOBALG.A.P. (Scheme Manager GLOBALG.A.P). Finalmente guardar el archivo, y comprimir la carpeta que

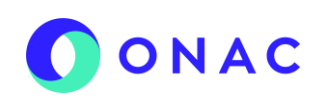

### **ANEXO 10 – CREACIÓN DE SOLICITUDES ORGANISMOS DE CERTIFICACION DE PRODUCTO- CPR**

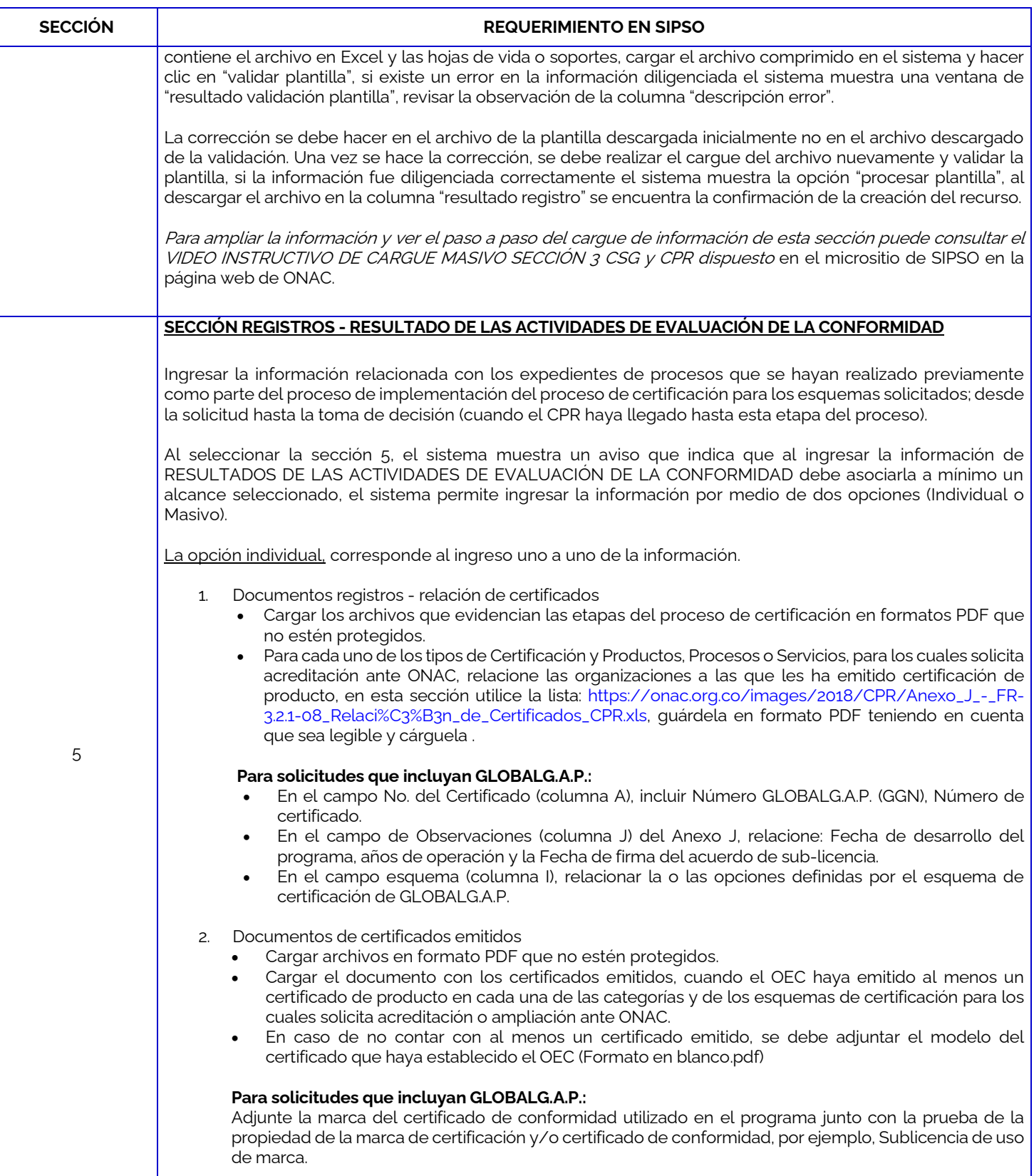

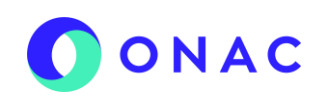

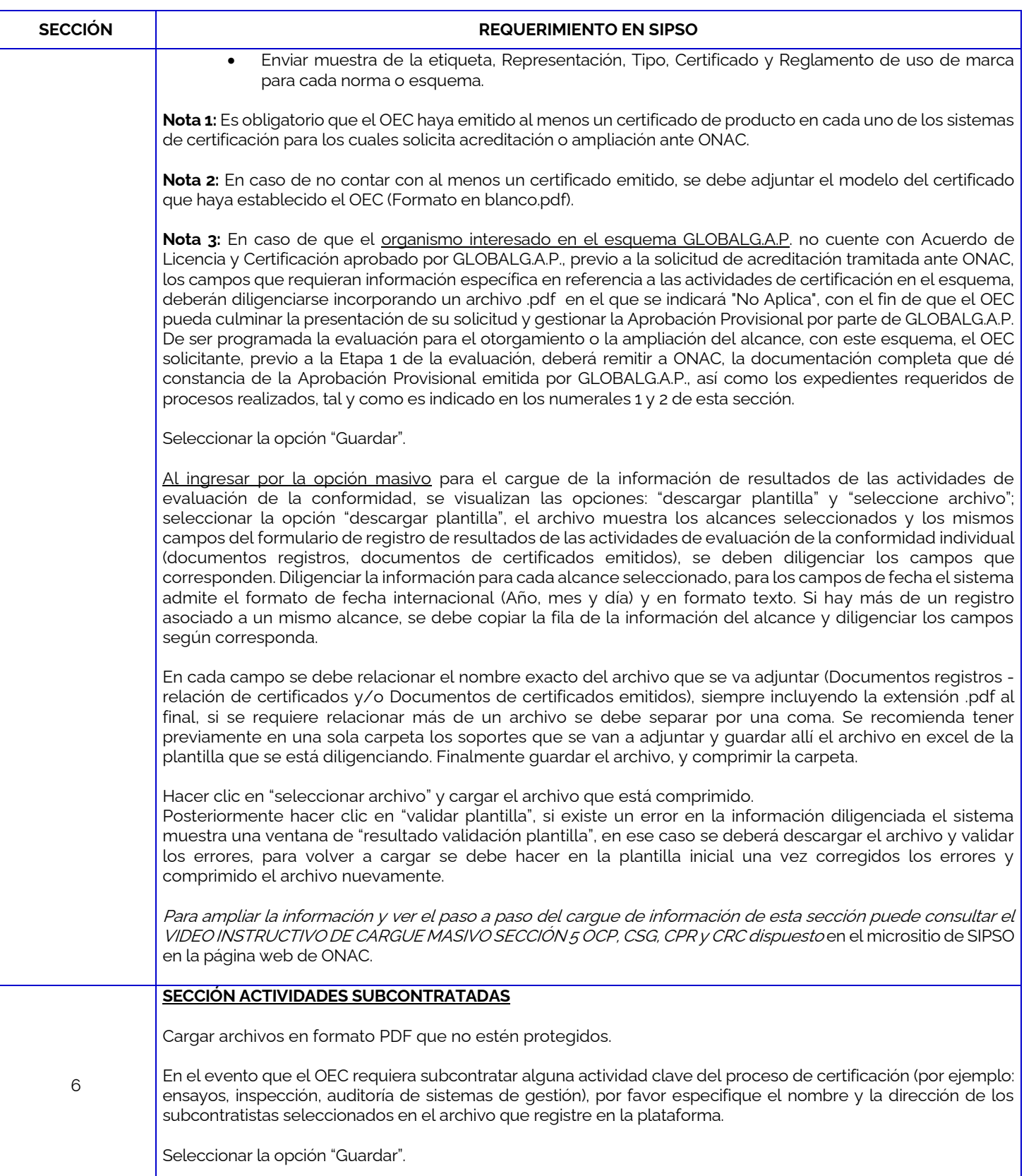

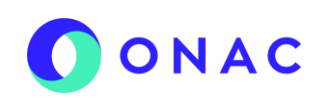

CÓDIGO: ANEXO 10 INS-3.2-02 VERSIÓN: 06 PÁGINA 5 FECHA: 2023-05-16

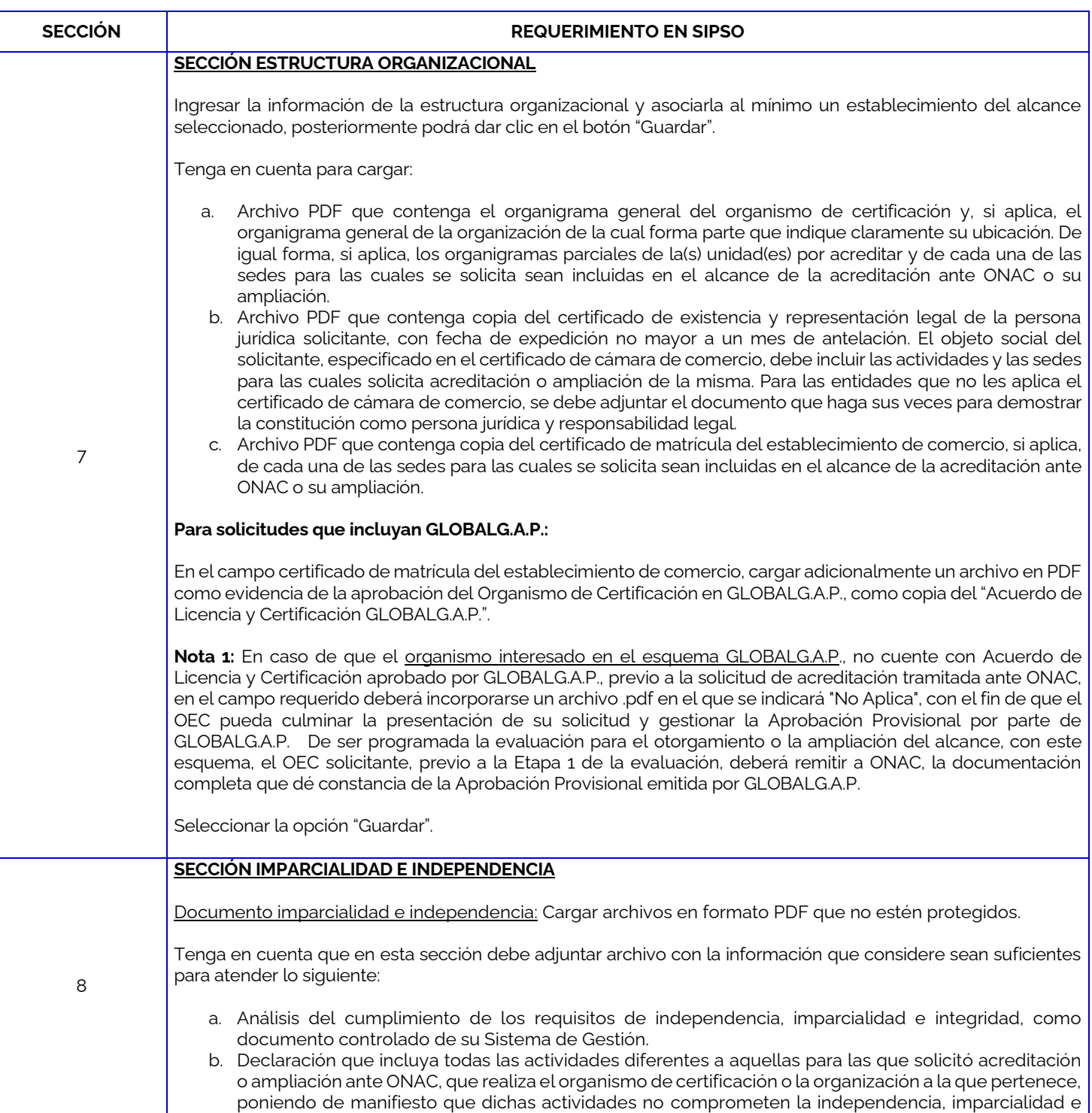

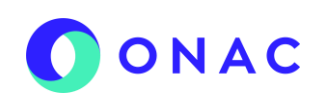

### **ANEXO 10 – CREACIÓN DE SOLICITUDES ORGANISMOS DE CERTIFICACION DE PRODUCTO- CPR**

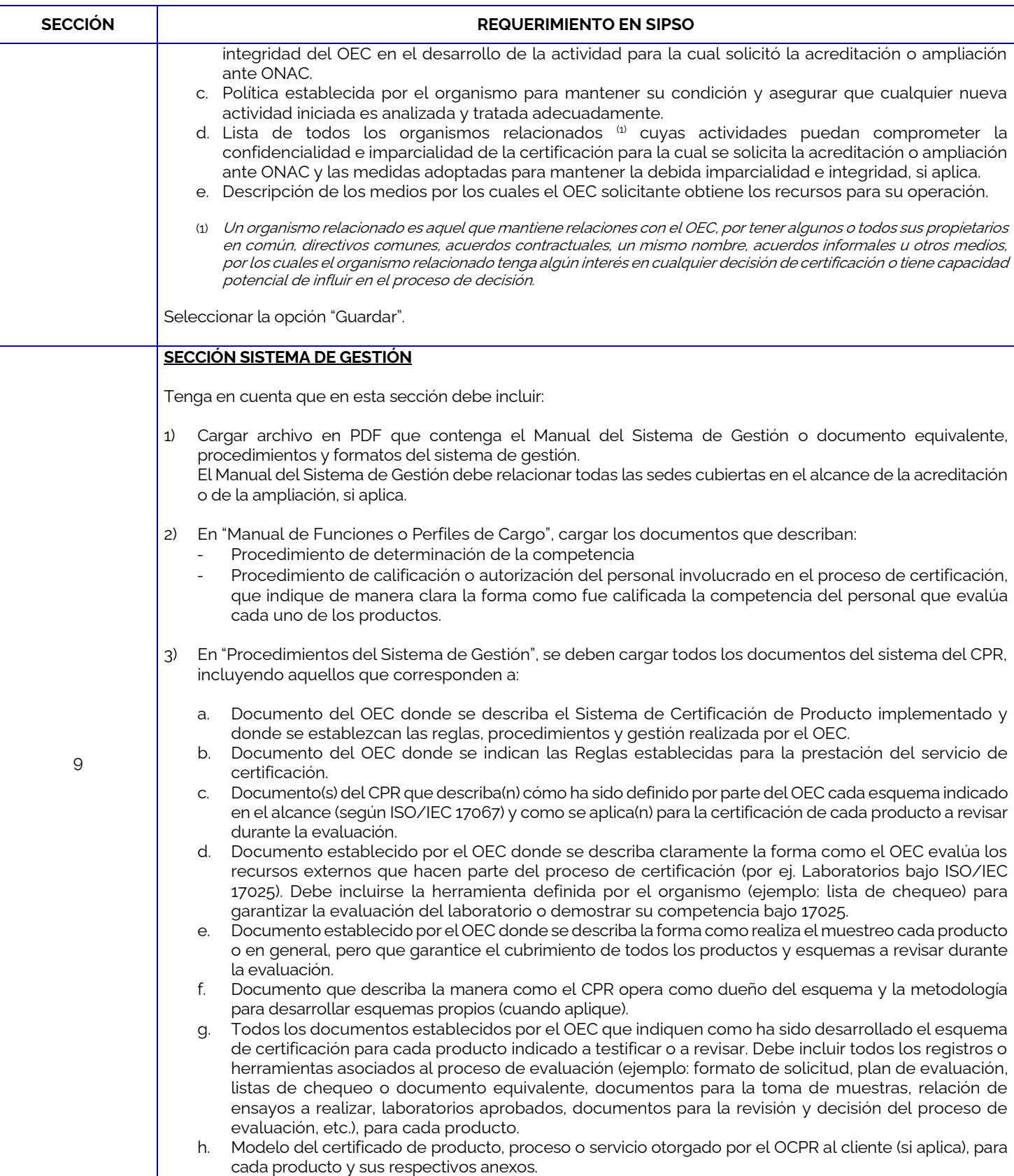

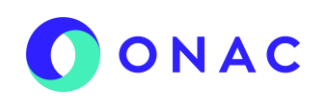

### **ANEXO 10 – CREACIÓN DE SOLICITUDES ORGANISMOS DE CERTIFICACION DE PRODUCTO- CPR**

CÓDIGO: ANEXO 10 INS-3.2-02 VERSIÓN: 06 PÁGINA 7 FECHA: 2023-05-16

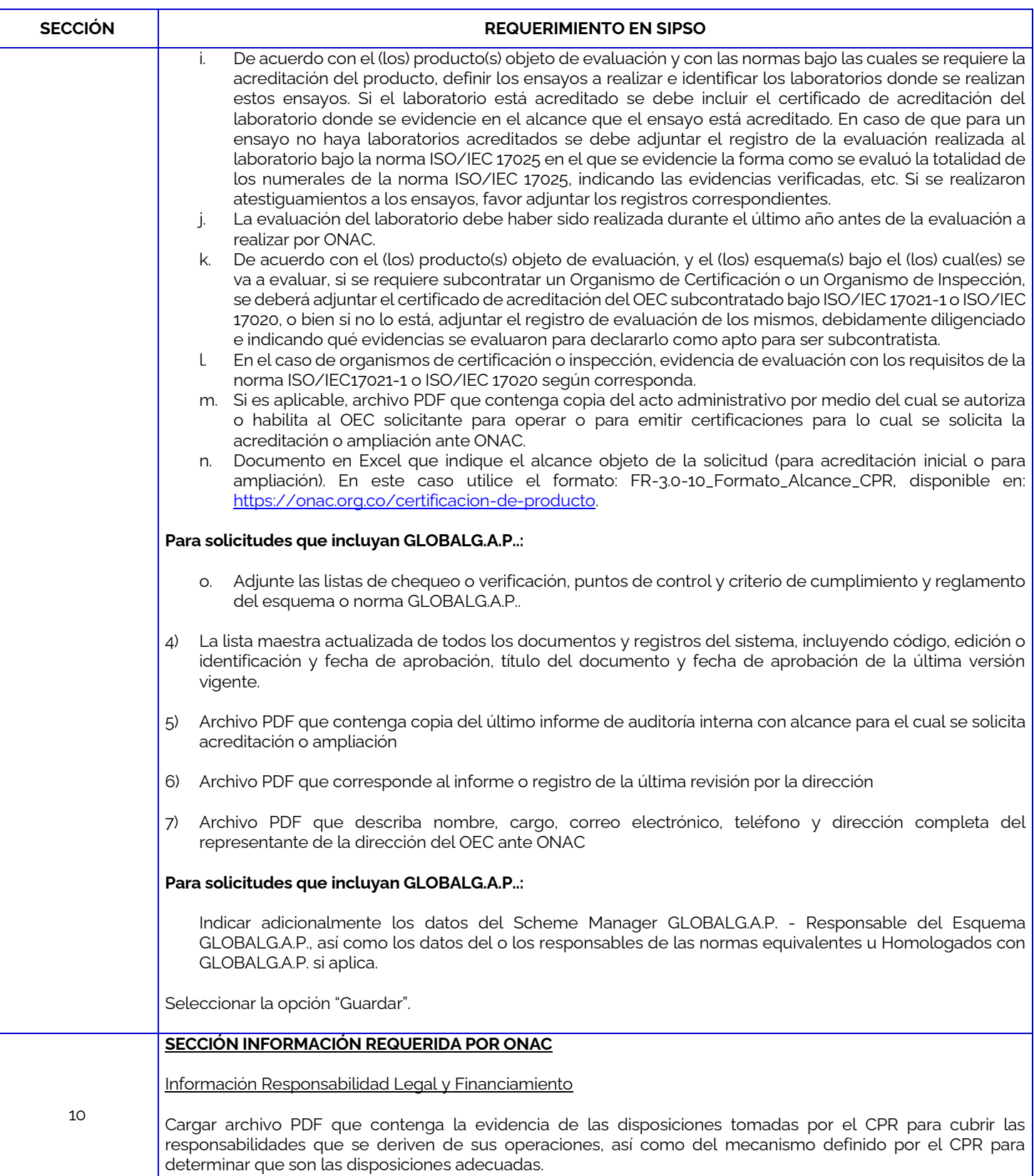

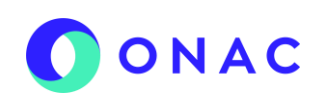

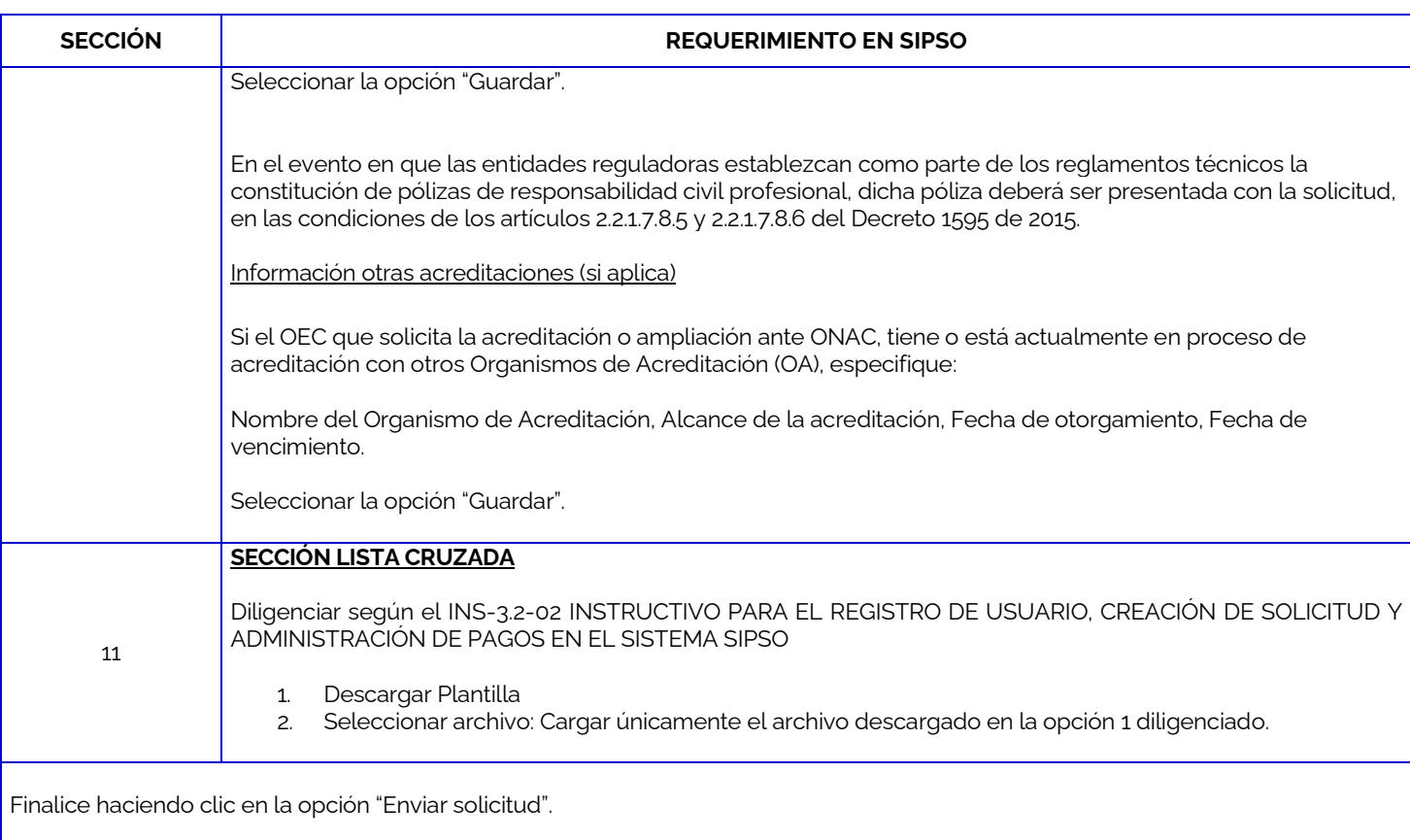

Para más información comuníquese con nosotros al PBX (+57 1)7 42 7592 o al correo **onac@onac.org.co.** 

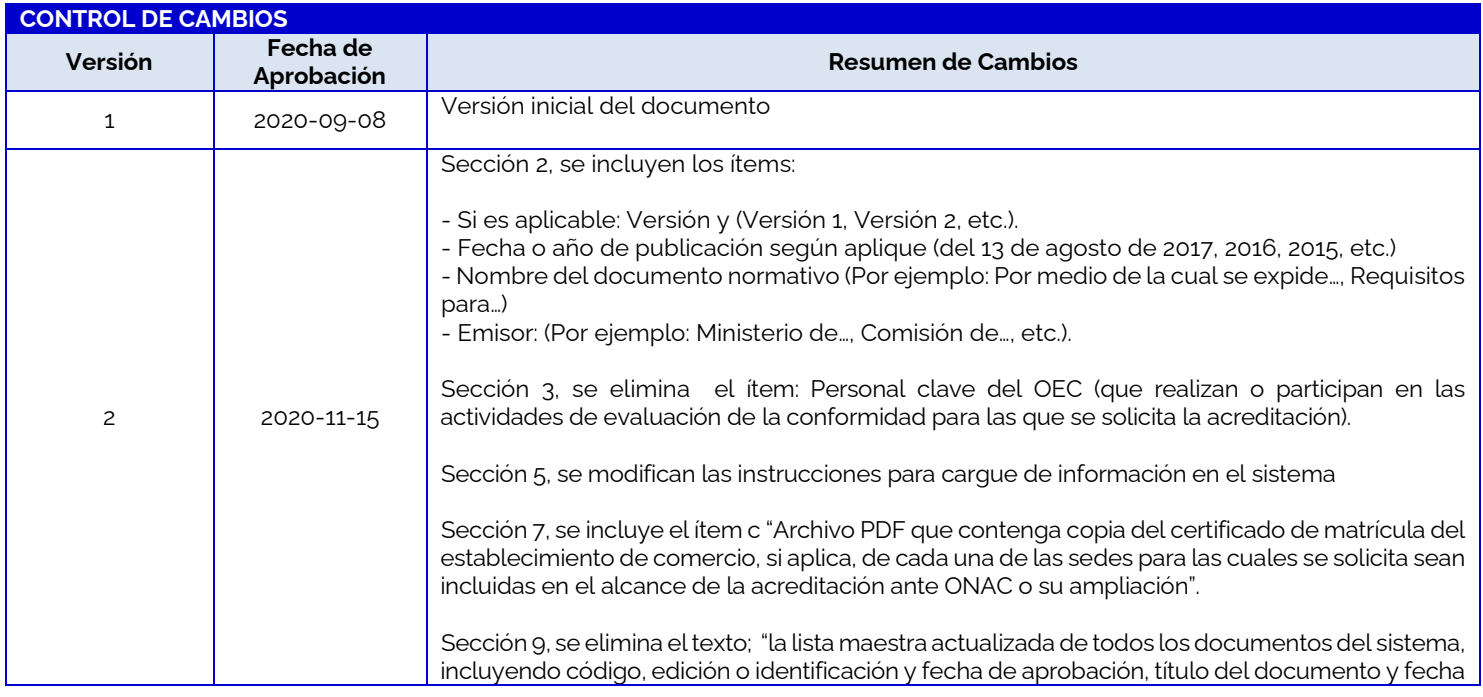

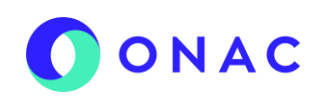

**ANEXO 10 – CREACIÓN DE SOLICITUDES ORGANISMOS DE CERTIFICACION DE PRODUCTO- CPR**

CÓDIGO: ANEXO 10 INS-3.2-02 VERSIÓN: 06 PÁGINA 9 FECHA: 2023-05-16

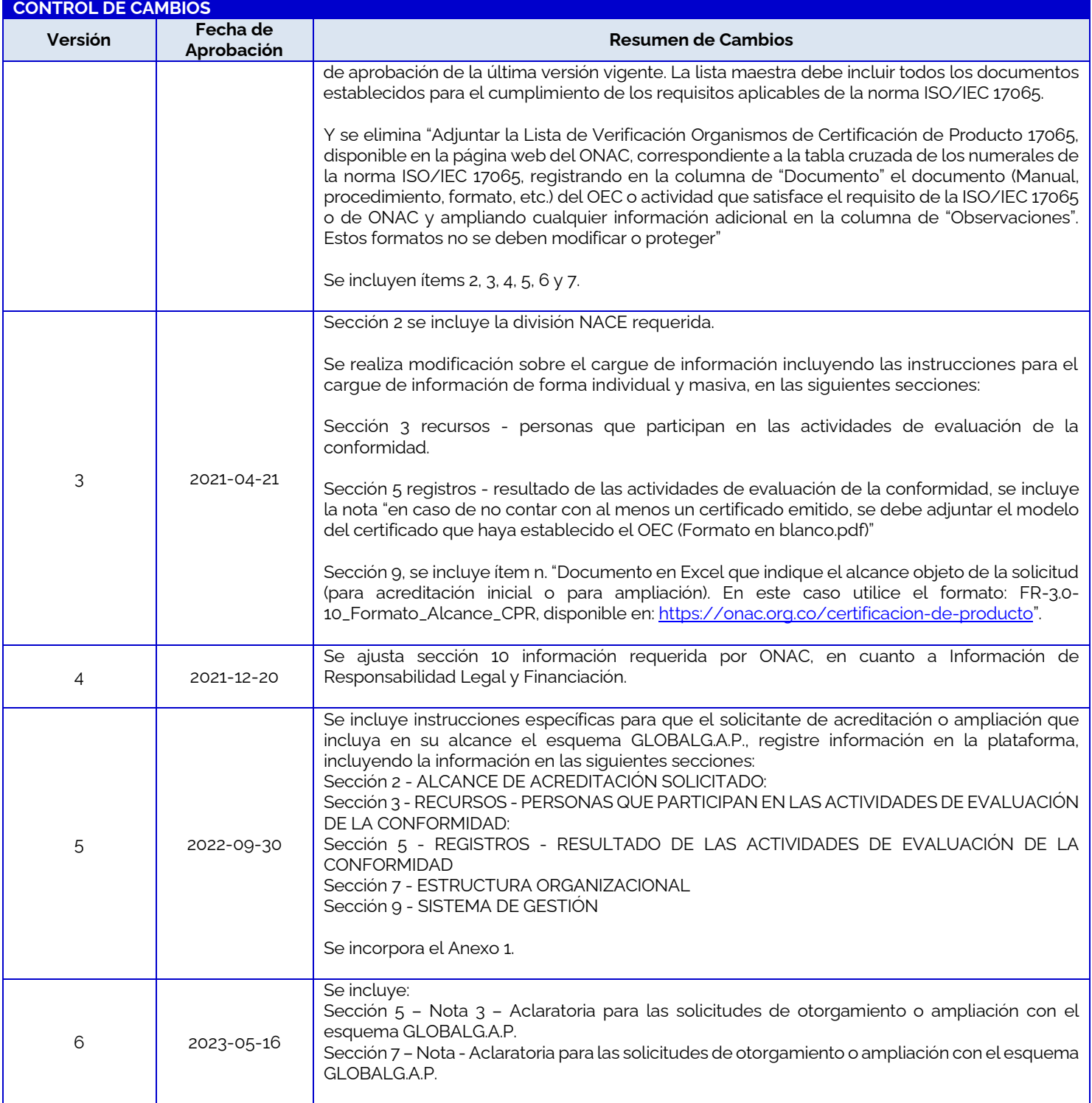

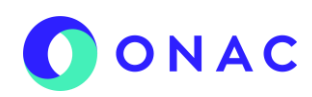

CÓDIGO: ANEXO 10 INS-3.2-02 VERSIÓN: 06 PÁGINA 10 FECHA: 2023-05-16

#### **Anexo 1.**

**CERTIFICACION DE PRODUCTO- CPR**

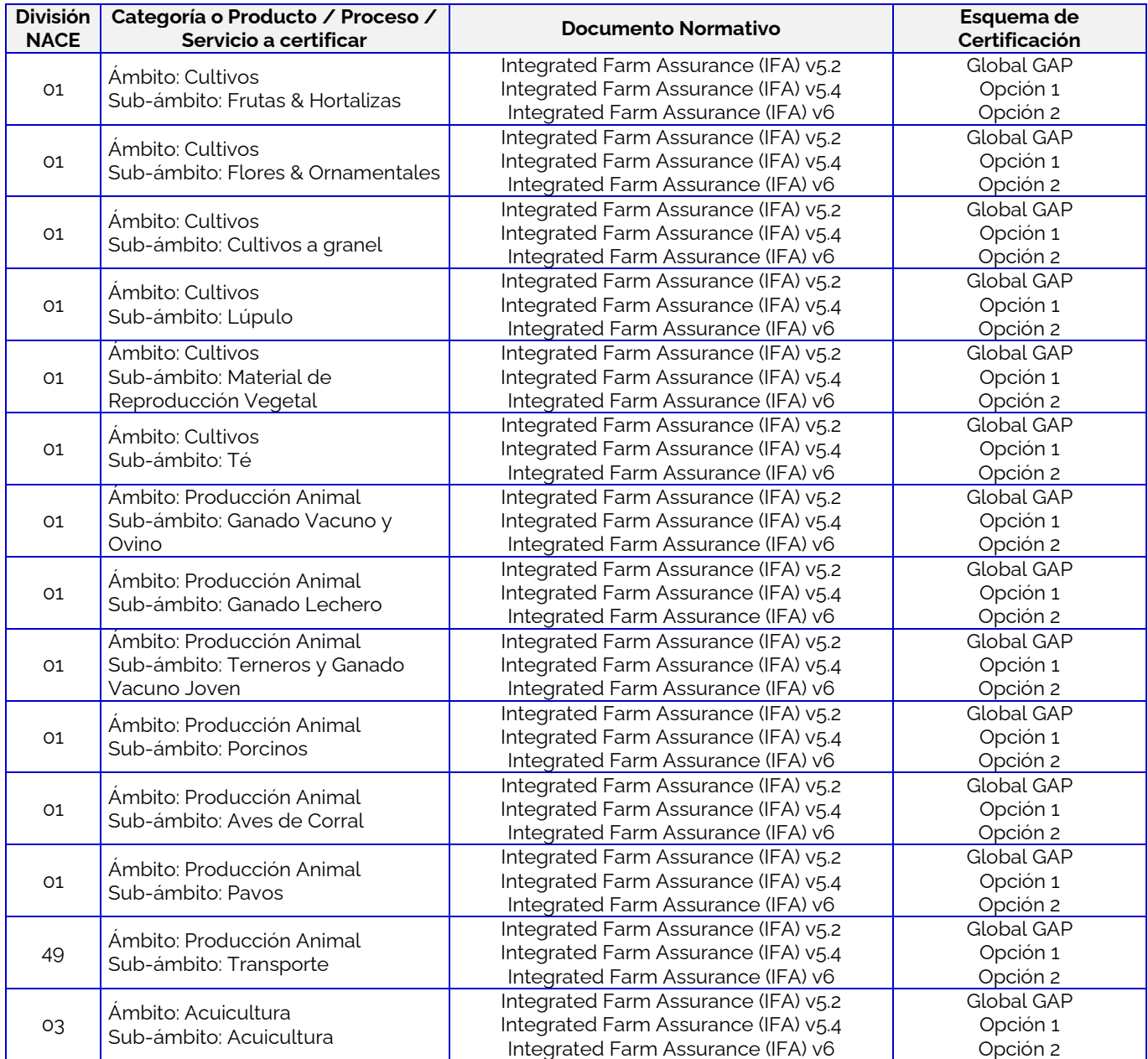